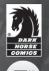

# MASS EFECT

BioWare

THEY'VE TAKEN THE GALAXY'S GREATEST HERD.

REDEMPTION

MAC WALTERS JOHN JACKSON MILLER OMAR FRANCIA

ONLY SHE CAN STOP THEM.

#### AVAILABLE AT YOUR LOCAL COMICS SHOP.

To find a comics shop in your area, call 1-888-266-4226

For more information or to order direct, visit darkhorse.com or call 1-800-862-0052

Mass Effect © 2009 EA International (Studio and Publishing) Ltd. Mass Effect, Mass Effect logo, BioWare and BioWare logo are trademarks or registered trademarks of EA International (Studio and Publishing) Ltd. in the U.S. and/or other countries. All rights reserved. EA and EA logo are trademarks or registered trademarks of Effectionic Arts Inc. in the U.S. and/or other countries. Dark Horse Comics® and the Dark Horse logo are registered trademarks of Dark Horse Comics, Inc. All rights reserved.

## EPILEPSY WARNING

#### Please read before using this game or allowing your children to use it.

Some people are susceptible to epileptic seizures or loss of consciousness when exposed to certain flashing lights or light patterns in everyday life. Such people may have a seizure while watching television images or playing certain video games. This may happen even if the person has no medical history of epilepsy or has never had any epileptic seizures. If you or anyone in your family has ever had symptoms related to epilepsy (seizures or loss of consciousness) when exposed to flashing lights, consult your doctor prior to playing. We advise that parents should monitor the use of video games by their children. If you or your child experience any of the following symptoms: dizziness, blurred vision, eye or muscle twitches, loss of consciousness, discrientation, any involuntary movement or convulsion, while playing a video game, discontinue use IMMEDIATELY and consult your doctor.

## PRECAUTIONS TO TAKE DURING USE

- Do not stand too close to the screen. Sit a good distance away from the screen, as far away as the length of the cable allows.
- Preferably play the game on a small screen.
- Avoid playing if you are tired or have not had much sleep.
- Make sure that the room in which you are playing is well lit.
- Rest for at least 10 to 15 minutes per hour while playing a video game.

This product has been rated by the Entertainment Software Rating Board. For information about the ESRB rating please visit www.esrb.org.

## CONTENTS

|   | INSTALLING THE GAME        |
|---|----------------------------|
| Þ | STARTING THE GAME          |
| Þ | THE STATE OF THE GALAXY    |
| Þ | COMMAND AND CONTROL        |
| Þ | GRME CREDITS23             |
|   | LIMITED 90-DBY WARRANTY 25 |

## INSTALLING THE GAME

NOTE: For system requirements, see the readme file.

#### To install (disc users):

Insert the disc into your disc drive and follow the on-screen instructions.

If the Autorun menu does not automatically appear, launch the installer manually in Windows XP, Windows Vista<sup>™</sup>, or Windows® 7 by opening **Start > Run**, typing **D:\AutoRun.exe** in the text box, then clicking OK (substitute the correct letter of your CD/DVD-ROM drive if other than 'D:').

Once the game has installed you can launch it from the game's AutoRun menu or by locating the game through the  ${\bf START}$  menu.

ACCEPTANCE OF END USER LICENSE AGREEMENT REQUIRED TO PLAY. ACCESS TO ONLINE FEATURES AND/OR SERVICES REQUIRES AN EA ONLINE ACCOUNT AND REGISTRATION WITH THE ENCLOSED SERIAL CODE. EA ONLINE TERMS & CONDITIONS CAN BE FOUND AT <u>WWW.EA.COM</u>. YOU MUST BE 13+ TO REGISTER FOR AN EA ACCOUNT. EA MAY PROVIDE CERTAIN INCREMENTAL CONTENT AND/OR INPOATES FOR NO ADDITIONAL CHARGE. IF AND WHEN AVAILABLE.

EA MAY RETIRE ONLINE FEATURES AFTER 30 DAYS NOTICE POSTED ON WWW.EA.COM.

#### To install (EA Store users):

NUTE: If you'd like more information about purchasing direct downloads from EA, visit www.eastore.ea.com and click MORE ABOUT DIRECT DOWNLOADS.

Once the game has been downloaded by EA Download Manager, click the install icon that appears and follow the on-screen instructions.

NOTE: If you've already purchased a title and would like to install it on another PC, first download and install the EA Download Manager on the other PC, then launch the application and log in with your EA account. Select the appropriate title from the list that appears and click the start button to download the game.

#### To install (third party online users):

Please contact the digital retailer through whom you purchased this game for instructions on how to install the game or how to download and reinstall another copy.

## STARTING THE GAME

#### To start the game:

Games on Windows Vista or Windows 7 are located in the **Start > Games** menu and on earlier versions of Windows in the **Start > Programs** (or **All Programs**) menu. (EA Store users must have the EA Download Manager running.)

NUTE: In Windows Vista Classic Start menu style, games are located in the Start > Programs > Games > Games Explorer menu.

## THE STATE OF THE GALAXY

Two years have passed since the massive geth attack on the Citadel. As the galactic community struggles to rebuild, rumors about the return of sentient starships responsible for the eradication of all life 50,000 years ago are being hushed. Officially, the attack on the Citadel is blamed upon Saren Arterius, a rogue Spectre. Most are quick to believe, but a few know the truth.

## GETTING STARTED

After installing Mass Effect 2, launch the game to access the main menu. You can now choose to:

- Log on to Cerberus Network
- Create a new character
- Access the Extras menu for achievements, options, and downloadable content

## CERBERUS NETWORK LOGIN

Accessing the Cerberus Network allows you to receive new content such as missions, squad mates, and equipment. It also enables you to download premium content from the internet. Use the Cerberus login included with the game, and follow the login procedure.

#### CREATE A NEW CHARACTER

Select NEW GAME from the main menu. You are able to start the game with a male or female character, or import a character from *Mass Effect 1*.

If you create a new character, you have two options:

- Play as the iconic Commander Shepard and choose a first name. You play as the Soldier class.
- Create a custom character, choosing your own class and adding other details.

## IMPORT CHARACTER FROM MASS EFFECT 1

Select IMPORT CHARACTER on the main menu and choose a Save Game from the list of Character Saves. You receive bonus experience and resources, and start at a higher level than a new player.

If you import your character, you may:

- Change your current appearance by customizing your facial reconstruction or choose the iconic appearance.
- Change your current class.

#### MISSION COMPUTER

Press **ESC** to bring up the Mission Computer screen. Use your mouse to select an area on the display. When an area receives an update, it flashes on the display.

Your current resource totals are displayed at the bottom of the Mission Computer screen.

The Mission Computer gives you access to details for:

Squad View the current status of Shepard and squad. You can also spend squad points here

to upgrade your powers.

**Options** Set gameplay, controller, graphics, sound and other options.

 Journal
 View current and recent quests and tasks.

 Map
 View your current location and points of interest.

 Save
 Save your game in its current state and location.

Load Load games you have sayed, and those that have been sayed automatically.

**Codex** Learn all about the *Mass Effect* universe.

Exit To Main Go back to the main menu.

Exit Game Close the game.

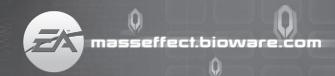

## COMMAND AND CONTROL

Pay special attention to "overloaded" buttons that require a tap or a press and hold to enable.

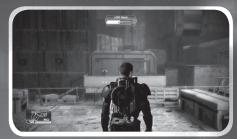

ENTER COMBAT STANCE EXIT COMBAT STANCE

Left-click/Right-click **H** (to holster current weapon)

**CERBERUS HINT**: Zooming in on a target greatly increases weapon accuracy.

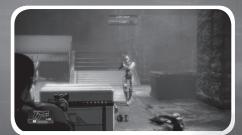

ZOOM

Right-click

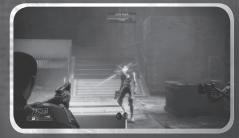

**FIRE WEAPON** 

Left-click

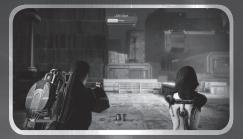

STORM

SPACEBAR

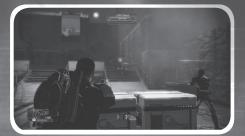

**TAKE COVER** 

SPACEBAR

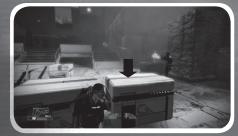

CLIMB/VAULT

W + SPACEBAR

**CERBERUS HINT**: If you hit a piece of cover while storming, you automatically enter cover.

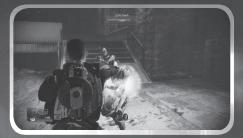

**MELEE ATTACK** 

н

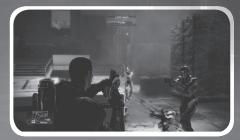

RELOAD THERMAL CLIP

R

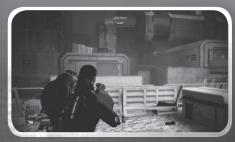

SWITCH TO PREVIOUS WEAPON

Х

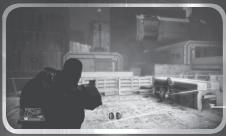

BRING UP NAVIGATION ASSISTANCE

М

Objective marker

NOTE: These are the default controller settings. Any changes made to the controller scheme will not be reflected in the in-game tutorial.

#### SPECIALIZATION CLASSES

Every class has a unique power that you can map in the squad command interface. Each squad mate can have up to four powers by the end of the game.

#### SOLDIER

High-level operatives are outfitted with an ocular synaptic processor that allows them to focus on targets with lethal accuracy.

## ADEPT

Adepts are outfitted with L5x implants that spawn micro-singularities, blocking enemies and pulling them into the air.

## ENGINEER

Engineers can spawn a combat drone to harass enemies or force them out of entrenched cover positions.

## INFILTRATOR

Infiltrators are equipped with a tactical cloak system that allows them to avoid detection for short periods of time, gaining tactical advantage over enemies.

## VANGUARD

Vanguards are outfitted with L5n implants that use biotic charges to knock down or stun opponents. This gives the Vanguard precious seconds to bring close range weapons to bear.

#### SENTINEL

Sentinels are equipped with the most advanced ablation armor system to keep the Sentinel safe. If overloaded, the system stuns all enemies within a short distance.

CERBERUS HINT: Each class has a list of powers that can be viewed and upgraded from the Squad screen. Press **ESC** for the Mission Computer and select SQUAD.

## <u>SQUAD ORDERS</u>

You are part of a team! Giving tactical orders to your squad helps keep them alive and in turn keeps you alive as they support you. Press **Q**, **E**, and **C** to issue squad orders.

Press **C** to order your squad to follow you.

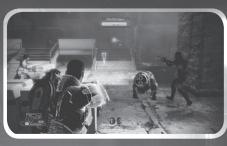

Press **Q** to order the first squad member to move to point, use powers or attack.

Press **E** to order the second squad member to move to point, use powers or attack.

**CERBERUS** HINT: Squad-specific commands are context-sensitive. If you want your squad mates to move to point, first make sure no enemies are highlighted by a red square bracket.

#### SQUAD COMMAND INTERFACE

At certain times during combat, you may want to pause the game, take stock of what is going on around you, and issue specific orders to your squad. Press and hold left-**SHIFT** to activate the squad command interface.

#### USING POWERS

The squad command interface allows you to focus specific powers on different enemies. Move the camera around to target enemies.

Enemy with shields

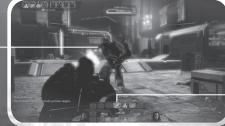

Highlighting a power shows its description in the lower left-hand part of the screen.

 Overload power (moused over and selected)

When you bring up the command interface, your squad mates' images appear in the left and right sections. Each squad mate can have up to four powers.

When a power is marked red with a downward arrow, it means it is already in use or should not be used.

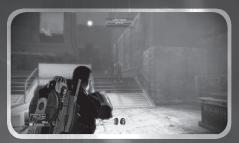

Target an enemy

Left-click

Targeting an enemy or combat object gives you context-sensitive information about what types of powers could be used on them. To target enemies with your powers, highlight them with the reticule, select a power, and left-click. One power per squad mate can be queued up at a time.

**CERBERUS HINT**: Map powers to have them available in real time without pausing.

To map any power, - drag and drop it to the Quick Slot Bar.

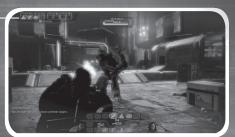

## SQUAD POINTS

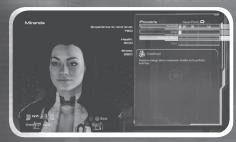

Squad points represent your ability to directly improve the powers you and your squad use. To spend squad points, go to the Squad screen off the Mission Computer.

When you raise a power to its fourth rank, it evolves. Evolved powers allow you to choose one of two advanced forms of the power to use going forward. Choose wisely.

#### SWITCHING WEAPONS

The squad command interface also allows you to switch Shepard's and the squad's weapons. Use your mouse to highlight Shepard's current weapon. This reveals all current weapons available for use.

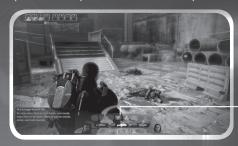

Weapon choices unfolded

The weapons your squad has equipped are highlighted in blue. To switch out a weapon for anyone in the squad, simply left-click a new weapon. Each squad mate can switch out one new weapon at a time. **CERBERUS HINT:** Press **X** to quick switch weapons.

## ERBERUS ARMORY

**Assault Rifles** Useable by Soldiers

**Sniper Rifles** Useable by Soldiers and Infiltrators

**Sub-Machine Guns** Useable by Adepts, Engineers, Infiltrators, Vanguards, and Sentinels

**Shotauns** Useable by Soldiers and Vanguards

Useable by all classes **Heavy Pistols** 

**EERBERUS** HINT: Rapid-fire weapons are effective against shields and barriers. Slow, hard-hitting weapons are effective against armor.

## HEAVY WEAPONS

Heavy weapons are highly destructive and lethal, but limited by ammunition reserves maintained on the person carrying them. Be sure to save your heavy weapon ammunition for when you really need it. Some heavy weapons are acquired on missions while others are made by doing research aboard the Normandy.

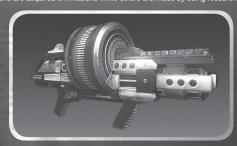

The most common heavy weapon carried by Cerberus personnel is the M-100 Grenade Launcher.

CERBERUS HINT: As you acquire technology, new research projects become available for you to purchase aboard the Normandy. These projects equip you and your squad with new and powerful technology upgrades.

#### IN-GAME HUD

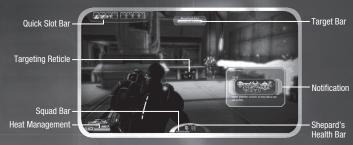

The game HUD is your window into the world. The HUD displays your squad's status, your enemies' resistances, your equipped weapon's current amount of thermal capacity, and which objects in the world are useable. Understanding the information on this screen is the key to victory.

**LERBERUS** HINT: If you're lost and need help navigating the world, pressing **M** or left-**SHIFT** brings up an objective marker while on a mission or a map while visiting a hub.

The reticle highlights objects you can interact with in the world. The color of the reticle determines whether objects are combat or exploration objects.

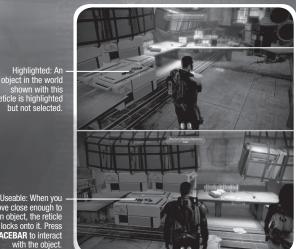

Useable: When you move close enough to an object, the reticle locks onto it. Press SPACEBAR to interact

with the object.

reticle is highlighted

but not selected.

Selected: When

you point at an

selected.

object it becomes

Destructible: Anobject that can be used as cover but does not stand up to sustained fire. You can destroy enemy cover if it is marked with this symbol.

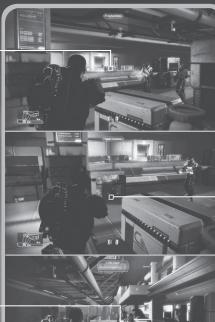

Enemy: A hostile - opponent who is trying to kill you.

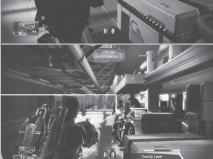

#### TARGET BAR

**Exploration Object** Target Bar

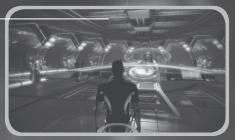

This bar highlights the name of the object you currently have selected.

Exploration target bars show the name of the object and what happens if you press SPACEBAR to activate the object. Some common interactions are:

- Talk
- Hack

Dangerous: A

volatile object

interesting consequences

if shot or

overloaded.

that could have

- Bypass
- Open
- Scan
- Take

Enemy target bars show the name of the enemy and their health and resistance bars.

Enemies with resistances are protected by armor, shields, or a biotic barrier. You must penetrate these resistances before you can take an enemy down.

If an enemy's red health bar is revealed, use debilitating powers to quickly kill them.

**CERBERUS** HINT: While their resistances are intact, enemies cannot be incapacitated or affected by powers that damage health. You must lower resistances to use certain powers.

**CERBERUS HINT:** If an enemy is protected by resistances, bring up your squad command interface to see which power could be useful against those resistances. Press and hold left-**SHIFT** to bring up your squad command interface.

## HEALTH BAR

The health bar appears as an arc over each squad portrait. It is closely tied to the shield bar. When Shepard is damaged, the shield bar appears, indicating Shepard is under fire and taking damage. When all shields are depleted, the health bar appears in order to track Shepard's health status.

## POWER COOLDOWN METER

When Shepard uses a power, all powers cool down and are unusable for a short period of time. During this time, a small set of brackets appears around the target reticle. When the brackets disappear, Shepard can use powers again.

## SQUAD BAR

The squad bar is located at the bottom of the HUD and gives information on:

Health—Each squad member's health status:

- Healthy
- Injured
- O Dead

Resistance—Each squad member's resistance status:

- Active
- Inactive

Power Cool Down— While this element is active, the specific squad member is unable to use any powers.

**CERBERUS** HINT: Watch for the power cool down indicator to disappear on the squad bar. This means that one or both of your squad members is ready to use powers again.

#### THERMAL CLIPS

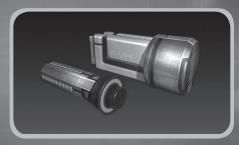

After analyzing geth advances in weaponry, the Alliance retrofitted every weapon in service with a thermal clip system developed by the geth.

Thermal clips hold a store of disposable heat sinks universal to all small arms. Instead of waiting for an overheated weapon to cool down, you can simply eject the spent heat sink and the clip feeds in a new one. This allows for a greater sustained rate of fire and more numerous impacts on targets.

The HUD element in the lower left corner shows how many shots are left in your weapons thermal clip. The bar below this number is the progress towards expending your current heat sink.

## NOTIFICATION SYSTEM

During the course of the game, you are notified of certain events, like acquiring objects, finding or losing resources, or earning Paragon and Renegade points. Notifications appear in the lower right-hand corner of the screen. Watch for these events to understand your interactions in the game.

## CONVERSATIONS

You can select and talk to certain people in the world by pressing SPACEBAR.

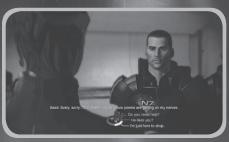

The cinematic, choice-based dialogue in *Mass Effect 2* lets you fine-tune your character and story using the conversation wheel at the bottom of your screen.

Choices on the wheel's left side let you explore the conversation in depth, while choices on the right tend to move the conversation to quicker completion.

The top of the wheel typically corresponds to Paragon choices, where Shepard makes selfless, cooperative decisions. The bottom generally corresponds to Renegade choices, where Shepard tends to be more aggressive and hostile.

#### CHARM AND INTIMIDATE

Your Paragon and Renegade meters represent your skills at Charm or Intimidate. You can boost your Charm and Intimidate skills by spending souad points.

New options appear on the left side of the wheel that may affect outcomes of later conversations. Charm options appear in blue text; Intimidate options appear in red.

#### INTERRUPT SYSTEM

At certain times during a conversation, you are able to interrupt the conversation as either a Paragon or a Renegade. The Paragon Interrupt symbol appears on the left side of the screen; the Renegade symbol appears on the right.

During a dialogue, left-click for a Paragon Interrupt or right-click for a Renegade Interrupt.

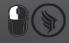

PARAGON

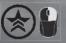

RENEGADE

## THE NORMANDY

The Normandy SR-2 is the most advanced starship ever built by humans. It not only represents a home base for you and your squad, it is also the key to your victory. There are many systems aboard the Normandy that help you to navigate the dangers of your mission.

## DECK 1-CAPTAIN'S CABIN

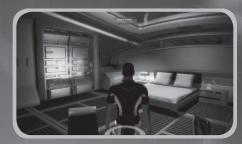

The captain's cabin is your personal oasis. Make your cabin feel more like home with pets, decorations, and other items of interest purchased at stores.

While in your cabin, you can customize the combat effectiveness and general look of your combat armor and casual wear. Look for new armor pieces and items in stores and on missions.

#### PERSONALIZATION GUI

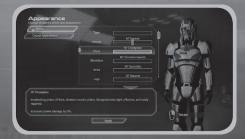

**CERBERUS HINT:** Look closely at the bonuses granted by armor pieces. By mixing and matching various types, you can create an outfit that enhances your combat preferences.

#### DECK 2-CIC

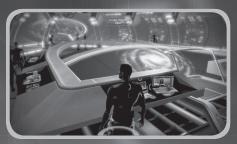

The CIC contains a number of command and control interfaces that allow you to navigate the Normandy, manage the crew, and look at advanced research.

#### YEOMAN KELLY CHAMBERS

Yeoman Chambers is your executive assistant. She informs you if one of your crew needs to speak with you, when you have messages, or if there is a private transmission waiting in the comm room.

#### THE GALAXY MAP

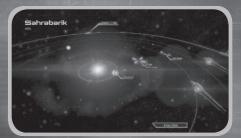

The Galaxy Map is your interface for traveling throughout the galaxy, scanning uncharted worlds, finding dangerous N7 missions, and managing your supply of fuel and probes.

The galaxy map has four levels of detail for navigation: galactic, cluster, system, and planet.

The galactic level shows the destinations within the galaxy that are available for travel. Click a cluster to travel to a system containing a mass relay.

Once you are inside a system, look to see if it is bounded by a green ring. Navigating the Normandy into this green ring brings up the cluster view. Moving around in the cluster view requires that you burn fuel.

**CERBERUS** HINT: Be careful traveling between stars in the cluster view. If you run out of fuel, you are forced to burn valuable resources to make it back to the fuel depot located by the mass relay.

Left-click and hold to fly the Normandy to a planet. To orbit a planet, either double-click the object or select ENTER ORBIT.

#### SCANNING

Most of the planets in the galaxy map can be orbited, scanned, and probed for various useful minerals including:

- Iridium
- Palladium
- Platinum
- Element Zero

To activate the scanner, select START SCANNER.

In scanning mode, your mouse moves the reticule over the planet's surface. Moving to the edge of the planet rotates it in that direction (you can also rotate it by pressing **A** and **D**). Pressing and holding right-click scans. You can launch a probe while scanning by left-clicking. **ESC** closes the scanner.

Occasionally, an anomaly appears as a visible white line under your reticle and disrupts your scanner. These anomalies are usually distress beacons or other signals originating on the surface of the planet. Follow the line to the source, and launch a probe to investigate it. This allows you to open up new N7 missions and land on the planet.

Make sure that you are topped off on fuel and probes before leaving the system containing the mass relay.

Do this by visiting the fuel depot near each mass relay.

## PRIVATE TERMINAL

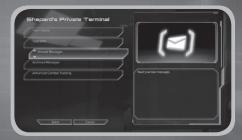

As captain of the Normandy, you have access to a private terminal where you can receive private messages, look at the status of your squad, do research, and review all technological upgrades found or purchased.

## SQUAD OVERVIEW

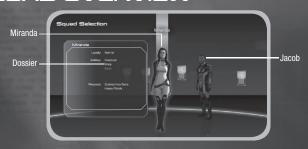

This brings up the Squad Selection screen, where you can look at the dossiers of potential squad members, review the capabilities and loyalty level of current squad members, or change their appearances via downloaded content.

#### EMAIL

Throughout your missions, various individuals send messages to your private terminal.

#### THE ARMORY

The Normandy's armory is just off the CIC and has terminals for managing your squad's weapons. Use the Load Out screen to select which types of weapons your squad is going to use. Use the heavy weapon screen to select which heavy weapon you take on missions.

The research terminal is also available from this area.

#### THE LAB

The ship's lab lies dormant, waiting for an appropriately brilliant scientist to come aboard. It is another area to access research when it eventually opens up.

#### RESEARCH AND TECHNOLOGY

This interface allows you to review the research projects and upgrades you have acquired. You can buy upgrades from stores with credits, or build them using research. Review all your upgrades on your personal terminal.

The research computer lets you build new upgrades for you and your squad. To build an upgrade, you must first acquire a research project by retrieving technology on missions. Then, obtain the required resource to complete the research project (iridium, platinum, palladium, element zero) from planets. Finally, use the research computer in the Normandy lab to build the uporade.

**CERBERUS** HINT: Research and technology is one of the key factors to succeeding on your mission. Every piece of technology found, purchased, or researched enhances the combat capabilities of your ship, squad, and gear.

#### COMM ROOM

In this room, you can communicate with others in holographic form. When urgent, important matters arise, you are summoned to this room to communicate in person.

#### DECK 3-CREW QUARTERS

Many of your squad mates are billeted on this deck. Make sure to check in with them to see if they need anything.

## APPENDIX 1-MINI-GAMES

There are two tech mini-games that allow you to bypass locks and hack encrypted files.

#### **BYPASS**

To bypass a lock, find matching circuit pairs without activating mismatched pairs.

Use the mouse to select and highlight a node, revealing its circuit type. Left-click on a circuit node to lock it in for several seconds, then quickly move the reticle to find the matching node. Left-click on the matching node to lock the pair in.

#### HACK

To hack encrypted files, find a matching code fragment in a series of scrolling code fields.

Press the W, A, S, and D keys to move the code reticle around and search. Press SPACEBAR to lock in a piece of code. The current target code is displayed at the top of the screen.

The hack terminates if you:

- Select incorrectly three times.
- Move your code reticle over a red-coded segment that contains security probes. This causes you to lose locked code segments.

## APPENDIX 2-CLASSES

There are six base classes with variable strengths in different areas for the player and squad members. Some classes are focused on one skill area while others balance strength equally in two or more areas. Certain powers, weapons, and ammunition are class-specific. Others require the player to spend power points to unlock them.

## SOLDIER-COMBAT SPECIALIST

The Soldier is a tough warrior able to deal with a range of combat situations by getting into the thick of the fight, picking the right tactical weapon, and outlasting opponents.

#### Weapons and Equipment

- Assault Rifle
- Sniper Rifle
- Shotgun
- Heavy Pistol
- Disruptor Ammo
- Incendiary Ammo—Must be Unlocked
- Cryo Ammo—Must be Unlocked

#### **Powers**

- Adrenaline Rush—Class-Specific Power
- Concussive Shot—Must be Unlocked

## INFILTRATOR-COMBAT/TECH

The Infiltrator is a tech-savvy warrior, able to win battles by quickly disabling and killing enemies, unlocking alternate routes, and using tactical stealth.

#### Weapons and Equipment

- Sniper Rifle
- Submachine Gun [SMG]
- Heavy Pistol
- Disruptor Ammo
- Crvo Ammo—Must be Unlocked

#### **Powers**

- Tactical Cloak—Class-Specific Power
- Al Hacking—Must be Unlocked
- Incinerate—Must be Unlocked

## VANGUARD-BIOTIC/COMBAT

The Vanguard is a powerful biotic warrior able to jump across the battlefield in an instant to charge the enemy and attack at close range, combining the offensive power of an Adept and a Soldier.

#### **Weapons and Equipment**

- Submachine Gun [SMG]
- Heavy Pistol
- Shotgun
- Incendiary Ammo
- Crvo Ammo—Must be Unlocked

#### Powers

- Biotic Charge—Class-Specific Power
- Pull—Must be Unlocked
- Shockwave—Must be Unlocked

## SENTINEL-BIOTIC/TECH

The Sentinel is the most flexible class, able to combine tech and biotics to manipulate enemies and protect themselves with tech armor.

#### **Weapons and Equipment**

- Submachine Gun [SMG]
- Heavy Pistol

#### Powers

- Tech Armor—Class-Specific Power
- Throw
- Cryo Blast—Must be Unlocked
- Overload—Must be Unlocked
- Warp Must be Unlocked

## ADEPT-BIOTIC SPECIALIST

The Adept is the ultimate biotic, able to use the power of the mind to manipulate the physical world, disable and debuff enemies, and deal massive damage.

#### **Weapons and Equipment**

- Submachine Gun [SMG]
- Heavy Pistol

#### Powers

- Singularity—Class-Specific Power
- Throw
- Pull—Must be Unlocked
- Shockwave—Must be Unlocked
- Warp—Must be Unlocked

## **ENGINEER-TECH SPECIALIST**

The Engineer is a skilled expert who quickly and easily shapes the battlefield before combat begins, ensuring that the enemy always begins with a significant disadvantage.

#### **Weapons and Equipment**

- Submachine Gun [SMG]
- Heavy Pistol

#### **Powers**

- Combat Drone—Class-Specific Power
- Overload
- Al Hacking—Must be Unlocked
- Incinerate—Must be Unlocked
- Crvo Blast—Must be Unlocked

## APPENDIX 3-RESOURCE TYPES

There are many different types of resources found throughout the world, automatically tracked on your Mission Computer. At any time, you can press **ESC** to view your Mission Computer with resource totals at the bottom of the screen. Resources are:

#### CREDITS

This universal form of currency can be used in stores to purchase items or at fuel depots to purchase fuel and probes for interstellar exploration.

#### MEDI-GEL

Medical gel is used to treat various wounds and ailments. You can acquire medi-gel at aid stations you find on missions. You can also purchase an increase in your medi-gel capacity in some shops. To revive fallen squad members, use the Unity power to deploy medi-gel. Press and hold **SHIFT** to bring up your command interface and use the Unity power.

#### HEAVY WEAPON AMMO

This powers your current heavy weapon. The number of current shots with that weapon is shown on the weapon wheel.

## IRIDIUM, PLATINUM, PALLADIUM AND ELEMENT ZERO

These are rare and valuable resource found mainly through planetary scanning and exploration. They allow for advanced research projects aboard the Normandy.

## GAME CREDITS

Project Director Casey Hudson

Lead Designer Preston Watamaniuk

Lead Writers Mac Walters Drew Karpyshyn

Art Director Derek Watts

Lead Programmer
David Falkner

Senior Project Manager Yanick Roy

Art & Animation
Cinematic Animators
Parrish Ley - Lead
Carlos Arancibia
Ed Beek
Carl Boulay
Jonathian Cooper
Tony de Waal
Tim Golem
Suhas Holla
Bartek Kujbida
Thierry Labelle
Greg Lidstone
Joel MacMillan
Marc-Antoine Matton
Hugo Morales

In-Game Animators
Brad Kinley - Lead
James Humphreys
Stefano Marchesini

Technical Animators Cristian Enciso Ray Lim Kiaran Ritchie

Add'l Animation David Wilkinson

Character Artists
Jaemus Wurzbach - Lead
Ben Carriere
Leroy Chen
Ken Finlayson
Kolby Jukes
Francis Lacuna

Concept Artists
Ben Huen
Mikko Kinnunen
Matt Rhodes
Brian Sum

Rion Swanson

**GUI Artist** Nelson Housden

Level Artists
Mike Trottier - Lead
Don Arceta
Casey Baldwin
Lee Church
Graham Kelly
Andrew Knight
Rohan Knuckey
Mark Linington
Noel Lukasewich
Boyd McKenzie
Neil McKnight
Young Park
Danny Rodriguez
Chris Ryzebol
Marcel Silva
Marel Silva
Meli Valeriano

Technical Artist

Visual Effects Artists Trevor Gilday - Lead Terrence Kim

Add'l Art Kally Chow Mike Hong

Director of Art & Animation Alistair McNally

Asst. Director of Art & Animation Dean Andersen

Audio, Localization, & External Resources

Audio Design Rob Blake - Lead Steve Bigras Real Cardinal Jason Cushing Vance Dylan Terry Fairfield Joel Green Jordan Ivey Michael Kent Jeremie Voillot

Add'l Audio Implementation Andrew Gray Nathan Willis

Voice-Over Producer / Director Caroline Livingstone

Asst. External Producers Melanie Fleming Steve Lam **Localization Project Manager** Ryan Warden

External Producer John Campbell

Director of Audio, Localization, & External Resources
Shauna Perry

Audio Director Simon Pressey

Localization Producer
Jenny McKearney

Design Cinematic Designers Armando Troisi - Lead Vanessa Alvarado Edward J Douglas John Ebenger Samuel Irwin Leo Lucien-Bay Paul Marino Nathan Moller Jonathan Perry Guilherme Ramos Zachariah Scott Robert Stoneman

Gameplay Designers Christina Norman - Lead Noel Borstad Jason Attard Corey Gaspur Eric Fagnan

Level Designers
Dusty Everman - Lead
Raylene Deck
Alex Elsayad
Dave Feltham
Matthew Fisher
Bastiaan Frank
Keith Hayward
Jos Hendriks
Miles Holmes
Rick Knowles
Patrick Moran
Thomas Perlinski
Matthew Resmini
Jon San Agustin
Kris Schoneberg
Graham Scott
David Stenton
Gary lan Stewart
Bjorn Taylor
Joshua Wilson
John Winski

Writers

Malcolm Azania Chris Hepler Brian Kindregan Luke Kristjanson Chris L'Etoile Jav Turner Patrick Weekes

**Editors** Cookie Everman Dan Lazin Karin Weekes

Add'l Design Jason Booth James McVinnie Vincent Napoli Michelle Pettit-Mee Cathleen Rootsaert Jay Watamaniuk

Director of Design Matt Robinson

Production Producers Adrien Cho (Art) Jesse Houston Nathan Plewes

**Project Managers** Corey Andruko - Lead Ryan Ward – PC Lead Marwan Audeh Scylla Costa Michael Gamble Dorian Kieken

Robin Mavne

**Co-Directors of Production** Benoit Houle Duane Webb

Programming Assistant Lead Programmer

Programmers Chris Blackbourn Doug Demyen Mike Devine Blake Grant Prashan Gunasingam Brenon Holmes Ryan Hoyle Mark Jaskiewicz Chris Johnson Carson Knittig Matthew Komsthoeft Rob Krajcarski

Jocelyn Legault

Dominic Mathieu

Yuri Leontiev

Chris Orthner

Shawn Potter Thomas Roy

Brent Scriver

Zousar Shaker

David Streat Leah Vilhan John Wetmiller Darren Wong Peter Woytiuk Justin Yong Tom Zaplachinski

**Localization Programmers** Chris Christou Andy Desplenter Christopher Mihalick

Add'l Programming Devin Doucette Andrew Gardner Matt Peters Chris Sharp Graham Wihlidal Don Yakielashek

**Director of Programming** Aaryn Flynn

Quality Assurance QA Principal Lead Kim Hansen

**QA Design Team**Billy Buskell - Lead
Daniel Barrett Luke Barrett Chris Buzon Darren Clark Mitchell T. Fujino Darren Gilday Garret Haynes Scott Horner Kyle Hubbard Scott Langevin Ivan Mulkeen Barrett Rodych Chris Schanche Kim Stolz Decard Timmermans **Daniel Trottier** 

**QA Story Team** Arone Le Bray - Lead John Epler Frank Gordon Carlo Lynch Tom Trachimowich Stanley Woo

**QA Technical Team** Brian Mills - Lead James Costanzo Steven Deleeuw Jack Lamden Gabriel Leung Boldwin Li Brett Ludwig William Mah Nathan Matichuk Michael Nemish Edward Pollard

**QA Programmers** Alex Lucas - Lead Sam Johnson - Lead Daniel Busse Chester Szeto Dave Schaefer Jay Zhou

**QA Focus Test Coordinator** 

Add'l QA Nathan Frederick Caleb Kan Costa Zervos Director of QA Ron Clement

Marketing Senior Product Manager Jarrett Lee

PR Matt Atwood Heather Rabatich

Online Marketing Derek Larke - Manager Isa Amistad
Jeff Marvin
Nadia Phillipchuk
Chris Priestly
Jeff Rousell Jesse Van Herk Colin Walmsley Jay Watamaniuk

Senior Director of Marketing Ric Williams

Directors of Business Development Robert Kallir

**Executive Assistant** Teresa Meester

**Director of Finance** Kevin Gunderman

Finance / Payroll Vanessa Potter

**Director of Human Resources** Mark Kluchky

Human Resources Celia Arevalo Theresa Baxter Leanne Korotash **Chris Pangrass** 

Information Systems and Administration Director of Information Systems, Facilities, and Administration Vince Waldon

Administration Keri Clark - Office Manager Amy Fraser Leah Hollands Nils Kuhnert Jeanne-Marie Owens

Application Support Lee Evanochko - Manager Julian Karst Robert McKenna

**Desktop Support** Chris Zeschuk - Manager Dave McGruther .leff Mills **Brett Tollefson** 

**Facilities** Mike Patterson – Manager Kelly Wambold

Infrastructure Craig Miller – Manager Sam Decker Wayne Mah

Special Thanks Jonathan Baldwin Matt Besler Owen Borstad Derek French Ben Hindle Stefan Lednicky James Redford O'Jay Robinson Paul Schultz

Studio Leadership, BioWare Co-founder

Ray Muzyka Co-founder Greg Zeschuk

Cast Shohreh Aghdashloo Admiral Shala'Raan vas Tonbay

Maggie Baird Samara Adam Baldwin

Kal'Reegar Michael Beattie Mordin Solus

Add'I voices Claudia Black Admiral Xen Add'l voices

Steve Blum Grunt Add'l voices

**Keith David** David Anderson DC Douglas Legion Add'l voices

Keythe Farley Thane Krios Add'l voices

Seth Green Jeff "Joker" Moreau

Jennifer Hale Commander Shepard

Tricia Helfer Michael Hogan Captain Bailey

**Brandon Keener** Garrus Vakarian

Adam Lazarre-White Jacob Taylor Add'l voices

Mark Meer Commander Shepard Add'l voices

Carrie-Anne Moss Martin Sheen

Illusive Man Liz Sroka

Yvonne Strahovski

Courtenay Taylor Add'l voices

Simon Templeman Admiral Han'Gerrel Additional Voices

Jocelyn Ahlf April Banigan Ashley Barlow Steve Barr Shannon Blanchet Brian Bloom Jessica Bogart Wes Borg Wendy Braun Kimberly Brooks Lora Brovold Natalia Cigliuti Belinda Cornish Jim Cummings Jon Curry Josh Dean Casey DeFranco Grey Delisle Michael Dorn Collin Doyle

Alistair Duncan Chris Edgerly Jeannie Elias Gideon Emery Dannah Feinglass Dave Fenoy Keith Ferguson Quinton Flynn Peter Giles Jesse Gervais Zach Hanks Ali Hillis Roger L. Jackson Martin Jarvis Peter Jessop Phil LaMarr Lex Lang Yuri Lowenthal Stefan Marks Vanessa Marshall Anndi McAfee Naomi Mercer Jeff Page Cara Pifko Chris Postle Francesco Quinn Bill Ratner Cindy Robinson John Rubinow William Salyers Raphael Sbarge Dwight Schultz Carolyn Seymour Armin Shimmerman Jane Singer
Jason Singer
Jan Smith
Keith Szarabajka
George Szilagyi Fred Tatasciore
John Ullyatt
Mick Wingert
Stephanie Wolfe
John Wright Gwendolyn Yeo Frederick Zbryski

EΑ

Corporate Leadership

Chief Executive Officer John Riccitiello **Chief Operating Officer** 

John Schappert

Executive Vice-President & Chief Financial Officer

Executive Vice-President, Business & Legal Affairs Joel Linzner

Executive Vice-President, Human Resources Gabrielle Toledano

Senior Vice-President & Chief Accounting Officer Ken Barker

Senior Vice-President, General Counsel, &Corporate Secretary Stephen G. Bene

Games Label Leadership

President Frank Gibeau

**Chief Financial Officer** Mike Williams

**Chief Operations Officer** Bryan Neider

Chief Technical Officer David O'Connor

Senior Vice-President Jeff Karp

Vice-President, Human Resources Mala Singh

Vice-President, Marketing Jeff Karp

RPG/MMO Group **Group General Manager & SVP** 

Group Creative Officer & VP Greg Zeschuk

**Group Operations Officer & VP** Rob Denton

**Group Marketing Officer & VP** Patrick Buechner

Localization

Production Inés Hernández Ramiro - Int'l Project Manager Daniel Harty – Asst. Project Manager

Engineering Rubén Martín Rico – Project Lead Danilo José Guerrero Rodríguez - Senior Fernando San Nicolás - Lead Alberto Abad Ballesteros Irene Chillón

Tomás Martínez Cortés Juan Comesaña Fernández Daniel Gutiérrez Martínez Sergio Moreno Daniel Martíin Ignacio Rodríguez Rodríguez

Coordination Álvaro Corral Mathieu Donsimoni Marcel Elsner Alexander Faißt Sergey Kolesov Stéphane Lemelle Julien Murria Mária Nagy Pavel Rutski Jan Staní ek Anna Maya Tomala

Localization Testing

Leadership
Fausto Ceccarelli – Project Manager
Hugo Rivalland - Junior Project Manager Pierre Attali Wojciech Baran Óscar Cruz Cristian De Frassine Claudio De Pasquale Țimothée Even Ángel Fernández Paolo Giunti Damien Haimovici Nadia Krupko Max Matta-Fletcher Antonin Ménard Vasilijs Mercalovs Pablo Ministral Maciej Oginski Antonio Orlino Sarka Pechociakova Jaroslaw Radzio **Post-production** Joaquín Aicart

Quality Assurance

Leadership Derek Fitzgerald - QA Manager Keith Chan - Senior QA Project Lead Todd Desgagne - QA Project Lead

Arman Abounourinejad Ezequiel Alsina Cecilia Alvarez Wade Anderson Luis Badano Kenneth Banadyga Matt Bliss Tomas Borzi Valentín Brega William Brewer

Michael Brown Corey Bussey

Craig Charlesworth Cristian Díaz Jessica Docherty Guillermo Duarté Andrés Gadea Karl Germyn Dalmiro Grañas Chris Hamilton Cristhian Heiderscheid Kellie Hett Francisco Isidori Navpreet Lalli Rudy Mankovits Derek Mann Sergio Marcelino Seth Mayer Jamie Milman Rob Nickerson Paola Parra Marc Poirier Greg Priebe Kevin Quan Daniel Reichert Axel Rolon Patricio Rovito Jerónimo Shannon Pablo Sojo Jimmy Sou Charles Wagner James Wang Danny White Trevor Wong Irwin Wong-Sing Sam Yoo Ramiro Zapata Angel Zapiola

EA Global Online Producers Shawn Stafford

Product Manager Dan Windrem

**Project Manager** Karen Clark

**Programmers** Michael Sop Rvan Butterfoss

Chris Buffett

External Partners Art & Animation Add'l Animation Axis Animation Liquid Development, LLC

**Additional Art** Liquid Development, LLC

3D Scanning Evetronics-3D Inc

Additional Compositing Faction Creative Effects Ltd

Motion Capture EA Worldwide Motion Capture Studio (Burnaby) Giant Studios, Inc (Los Angeles)

**Geopolitical Evaluation** Englobe Inc

Original Score Wall of Sound, Inc

**Lead Composer** Jack Wall

Composers Jimmy Hinson Sam Hulick David Kates

Music Implementation Brian DiDomenico

Voice-Over Direction (LA) Chris Borders Ginny McSwain

Voice-Over Production Services
Tikiman Productions, Inc.

Voice-Over Recording Technicolor Animation & Interactive Service, a division of Technicolor Inc. Wolf Willow Sound Inc

Dialog Editing Wave Generating Inc Wolf Willow Sound Inc

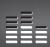

YOU PLAYED THE GAME. NOW PLAY THE MUSIC. ER SOUNDTRACKS AND RINGTONES AVRILABLE AT WWW.ER.COM/EATRAX/

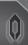

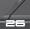

27

# LIMITED 90-DAY WARRANTY

NOTE: The following warranties only apply to products sold at retail. These warranties do not apply to products sold online via EA Store or third parties

Electronic Arts Limited Warrants
Electronic Arts Limited Warrants
Electronic Arts Limited Warrants
Electronic Arts warrants to the original purchaser of this product that the recording medium on which the software program(s) are recorded (the "Recording Medium") and the documentation that is included with this product (the "Manual") are rese from detects in materials and workmanship for a period of 90 days from the date of purchase. If the Recording Medium or the Manual is found to be defective within 90 days from the date of purchase. Electronic Arts agrees to replace the Recording Medium or Manual at its service center, postage paid, with programs arranty is limited to the Recording Medium or Manual at its service center, postage paid, with programs arranty is limited to the Recording Medium or Manual at its service center, postage paid, with programs arranty is limited to the Recording Medium or Manual at its service center, postage paid, with programs arranty is limited to the Recording Medium or Manual at its service center, postage paid, with programs that the programs are all the service and the service of the Recording Medium or Manual at its service center, postage paid, with programs arranty is limited to the Recording Medium or Manual at its service center, postage paid, with programs that it is a service center, postage paid, with programs arranty is limited to the Recording Medium or Manual at its service and the service of the Recording Medium or Manual at its service center, postage paid, with programs are serviced to the Recording Medium or Manual at the work of the Recording Medium or Manual at the service are recorded to the Recording Medium or Manual at the service are recorded by the service and the Recording Medium or Manual at the service and the Recording Medium or Manual at the Recording Medium or Manual at the Recording Medium or Manual at the Recording Medium or Manual at the Recording Medium or Manual at the Recording Medium or Manual at the Recording Medium or Manual at the Recording

#### Returns Within the 90-Day Warranty Period

Please return the product along with (1) a copy of the original sales recept showing the date of purchase, (2) a brief description of the difficulty you are experiencing, and (3) your name, address and phone number to the address below and Electronic Arts will mail a replacement Recording Medium and/or Manual to you. If the product was damaged through misuse or accident, this 90-day warranty is rendered void and you will need to follow the instructions for returns after the 90-day warranty period. We strongly recommend that you send your products using a traceable delivery method. Electronic Arts is not responsible for products not in its possession.

EA Warranty Information
If the defect in the Recording Medium or Manual resulted from abuse, mistreatment or neglect, or if the Recording Medium or Manual is found to be defective after 90 days from the date of purchase, choose one of the following options to receive our replacement instructions:

Online: http://warrantylinic as com
Automated Warranty Information: You can contact our automated phone system 24 hours a day for any and all warranty questions:

18.1 (650) 628-1001

#### EA Warranty Mailing Address

Package Cover Illustration: Cinco Design

© 2010 EA International (Studio and Publishing) Ltd. Mass Effect, the Mass Effect logo, BioWare and the BioWare logo are trademarks or registered trademarks of EA International (Studio and Publishing) Ltd. Intel U.S. and/or other countries. All Rights Reserved EA and the EA logo are trademarks or registered trademarks of Electronic Arts Inc. in the U.S. and/or other countries. All other trademarks are the property of their respective owners.

Portions of this software are included under license @ 2005 Scaleform Corporation, All rights reserved

Uses Bink Video. Copyright @ 1997-2009 by RAD Game Tools, Inc.

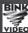

© 2006-2010 Audiokinetic Inc. All rights reserved

Шшіsе

1598105

# ACTIVATE THE CERBERUS NETWORK CONNECT NOW and receive included bonus content: Download Zaeed, a lethal gun for hire, for your squad! Access new and devastating Weaponry Receive updates and news via direct feed in-game Take on perilous new missions and assignments

FOR MORE INFORMATION. SEE THE CERBERUS NETWORK CARD INSIDE YOUR COPY OF

\*Activation of the Cerberus Network requires Internet connection and an EA online account.

Includes a single-use code granting access to the Cerberus Network, an online gaming system providing access to included bonus downloadable content.

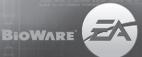